### Wichtige Hinweise zum Gebrauch des "Chike e-kids"

Du bist als Fahrer/in verantwortlich für die Sicherheit und eventuelle Schäden. Fahre vorsichtig und kontrolliere das Lastenrad vor Fahrtantritt auf Mängel. Bitte lese die Bedienungsanleitung sorgfältig durch. Schließe das Chike immer an einen festen Gegenstand (z.B. Laternenpfahl, Fahrradständer, stabilen Metallzaun etc.). Das gilt auch bei kurzer Abwesenheit. Beachte auch unbedingt das Abnehmen des Displays bei Abwesenheit vom Rad.

Tipps für die erste Fahrt:

- Bevor Du das Lastenrad das erste Mal fährst, übe zuvor das Aktivieren und Deaktivieren der Neigetechnik (siehe Punkt 1 Bedienungsanleitung) und übe die Fahrphysik erst einmal vorsichtig 10 Minuten auf einer wenig befahrenen Straße.
- Vor allem das Lenken ist bei Lastenrädern gewöhnungsbedürftig. Denke daran, dass Du zwei nebeneinander laufende Vorderräder hast und nicht ein Laufrad in der Mitte. Plane deine Route vorher sorgfältig, oft sind Radwege schmal. Lieber ein paar Meter Umweg als eine teure Reparatur.
- Wähle eher eine größere Übersetzung (höherer Gang), dann fährst du ruhiger.
- Bedenke immer, dass Lastenräder bei voller Beladung einen etwas längeren Bremsweg haben können. Fahre also nicht zu schnell, dann hast Du das Rad besser unter Kontrolle.
- Fahre niemals einen Bordstein rauf oder runter. Die Räder von Lastenrädern halten zwar viel Gewicht aus, sind aber sehr empfindlich bei seitlichen und frontalen Stößen.

Im Schadensfall oder bei einem Unfall kontaktiere bitte sofort das Chike-Team telefonisch unter

0157 3325 9478

## Bedienungsanleitung Chike, Marke "Chike"

1. Neigetechnik. Das Chike steht auf drei Rädern, fährt sich allerdings wie ein Einspur-Fahrrad. Die Neigetechnik wird mithilfe Schalter durch Niederdrücken und hochschnellen lassen (Daumdruck links) aktiviert (Graphik "1 Freigegeben"), Rad mit dem Lenker gleichzeitig mit beiden Händen festhalten, **das Chike ist jetzt fahrbereit**.

Beim Abstellen des Fahrrads wird durch nochmaliges Drücken und Einrasten die Neigetechnik gesperrt und das Rad steht (Graphik "2 Gesperrt"). **Im gesperrten Zustand kann das Rad nicht gefahren werden**.

Der Schalthebel steuert einen Fixierungsstift im Fahrwerk. Freigegeben heißt: der Rahmen lässt sich zum Fahrwerk neigen. Gesperrt heißt: der Stift fixiert Radrahmen mit Fahrwerk senkrecht zueinander. Sollte der Schalthebel klemmen, so kann durch leichtes Kippeln des Rades (mit dem Lenker) nachgeholfen werden.

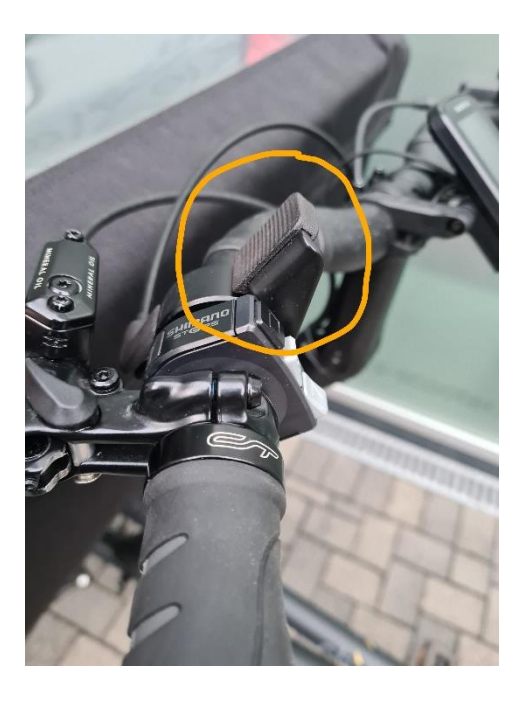

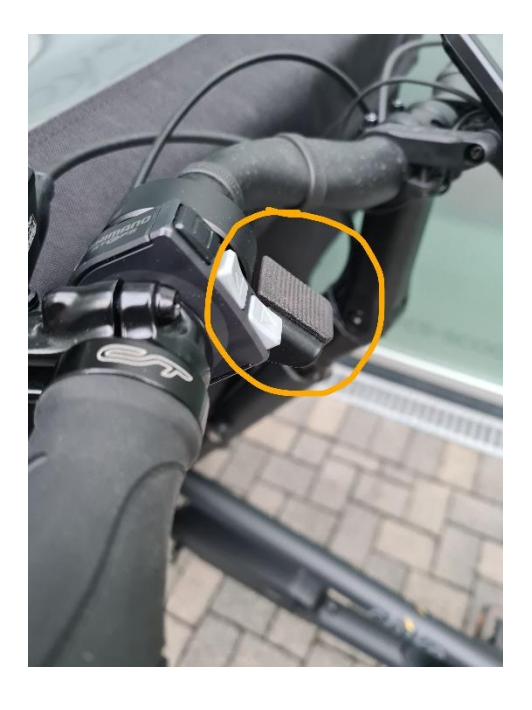

Freigegeben Gesperrt

2. Der Akku wird wie in der Graphik beschrieben im unteren Rahmen eingesetzt und entfernt. Hierzu ist der Akku-Schlüssel zu benutzen.

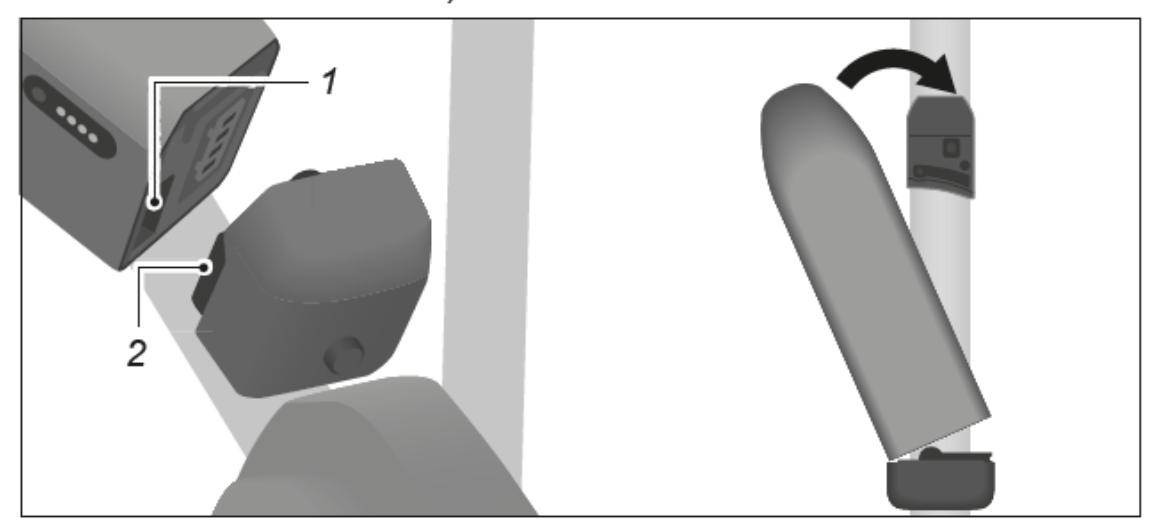

Abb. Rahmenakku einsetzen 1 Kerbe

2 Nase

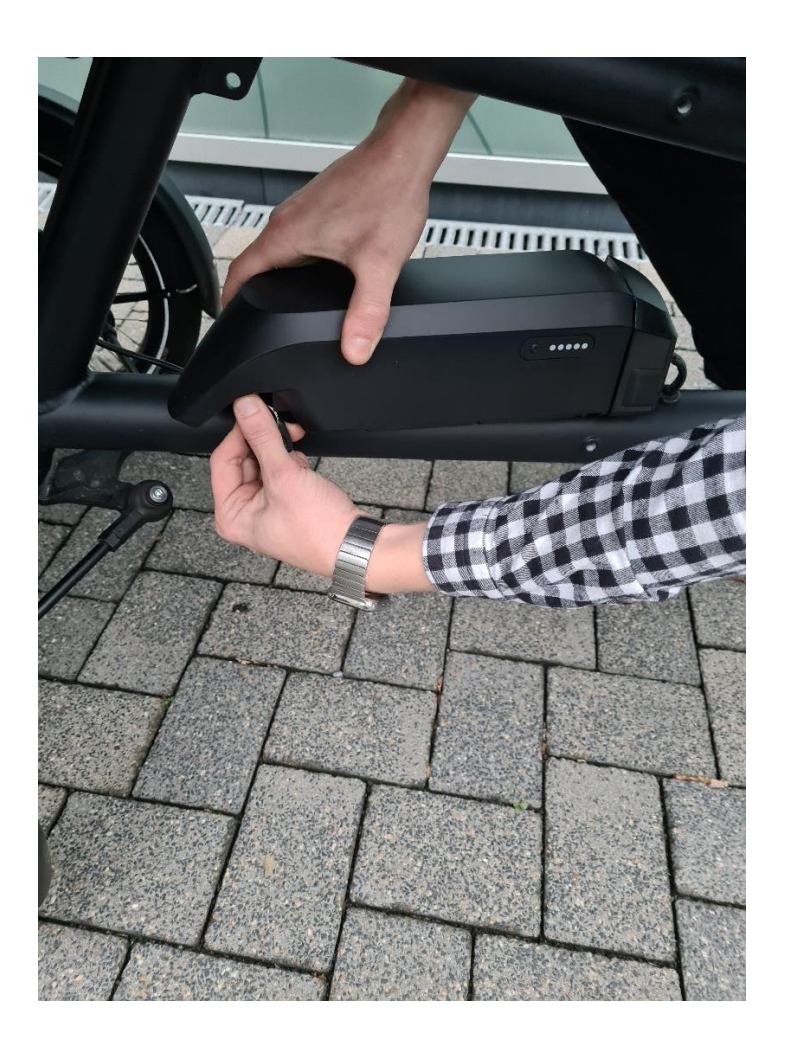

3. Das Display wird von oben in die Führung in der Mitte des Lenkers eingeschoben (siehe Bild). Bei jedem Parken (Einkauf etc.) untenliegende Lasche betätigen und Display nach oben herausziehen; nicht am unbeaufsichtigten Fahrrad belassen. Einschalten: Druck ca. 2 sec auf den Button (unten mittig am Display). Dabei nicht auf die Pedale treten. Ausschalten: ebenso 2 sec drücken. Licht: Button rechts unten (Bestätigung siehe Lichtsymbol im Display).

#### 4. Bedienelemente Lenker links (im Bild eingekreist)

Oberer Druckknopf (schwarz): Programmwahlschalter Display, Fahrdaten. Mittlerer Druckknopf (grau): Zuschalten E-Betrieb (3 Stufen: Eco, Norm, Hoch). Unterer Druckknopf (grau): Zurückschalten E-Betrieb und E-Betrieb aus.

#### 5. Bedienelemente Lenker rechts (im Bild eingekreist)

Oberer Druckknopf (schwarz): Manueller oder automatischer Gangwechsel. Mittlerer Druckknopf (grau): Hochschalten in 5 Gangstufen. Unterer Druckknopf (grau): Herunterschalten der 5 Gänge. Es wird empfohlen, die Gänge manuell zu schalten (siehe Anzeige Display); gleichzeitig sollte beim Schaltvorgang nur leichter Pedaltritt aufgewendet werden.

6. Bremsen. Linker Bremsgriff: vordere Laufräder. Rechter Bremsgriff: hinteres Antriebsrad. Die Feststellbremse (links) betrachtet der Hersteller als Kompromiss. Besser: durch Lenkereinschlag eins der Räder an Bordsteinkante etc. abblocken oder mit Kettenschloss Wegrollen sichern.

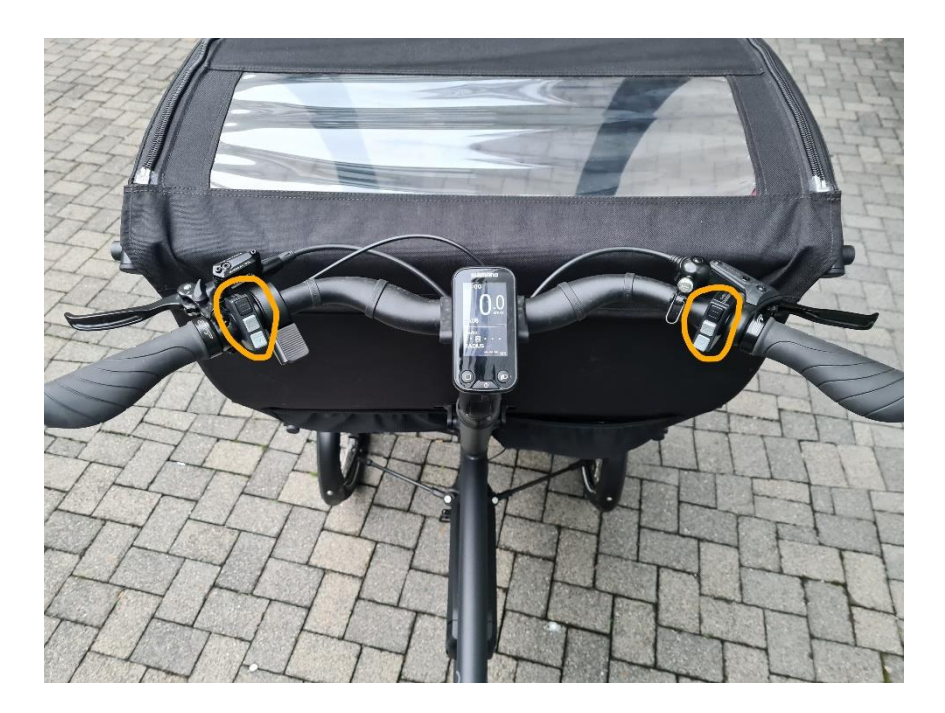

# 7. Fehlercodes im Display

W013 nach Einschalten Display. Fehlerbehebung: Display ausschalten und kurz warten, Fußdruck vom Pedal nehmen, Display wieder einschalten (siehe Punkt 3). E010 auf dem gesamten Display. Fehlerbehebung: Akku aus- und wieder einbauen (siehe Punkt 2).